## COUNSEL'S CHAMBERS IMITED

P: +61 2 9231 3644 E: admin@ccl.com.au W: www.ccl.com.au A.B.N. 72 000 111 302 Level 1 Selborne Chambers 174 Phillip Street Sydney NSW 2000 Australia DX: 973 Sydney

## Counsel's Chambers Limited Network Device Connection –My Device Portal

Use the following instructions to manage your network devices. You can use this site to remove devices, edit their description, or mark a device as lost or stolen.

1. Visit https://mydevices.counselschambers.com.au/ and use your CCL Network Account username and password to log in. If you do not know your password contact CCL support on 9221 6235 or emai[l support@counselschambers.com.au.](mailto:support@counselschambers.com.au)

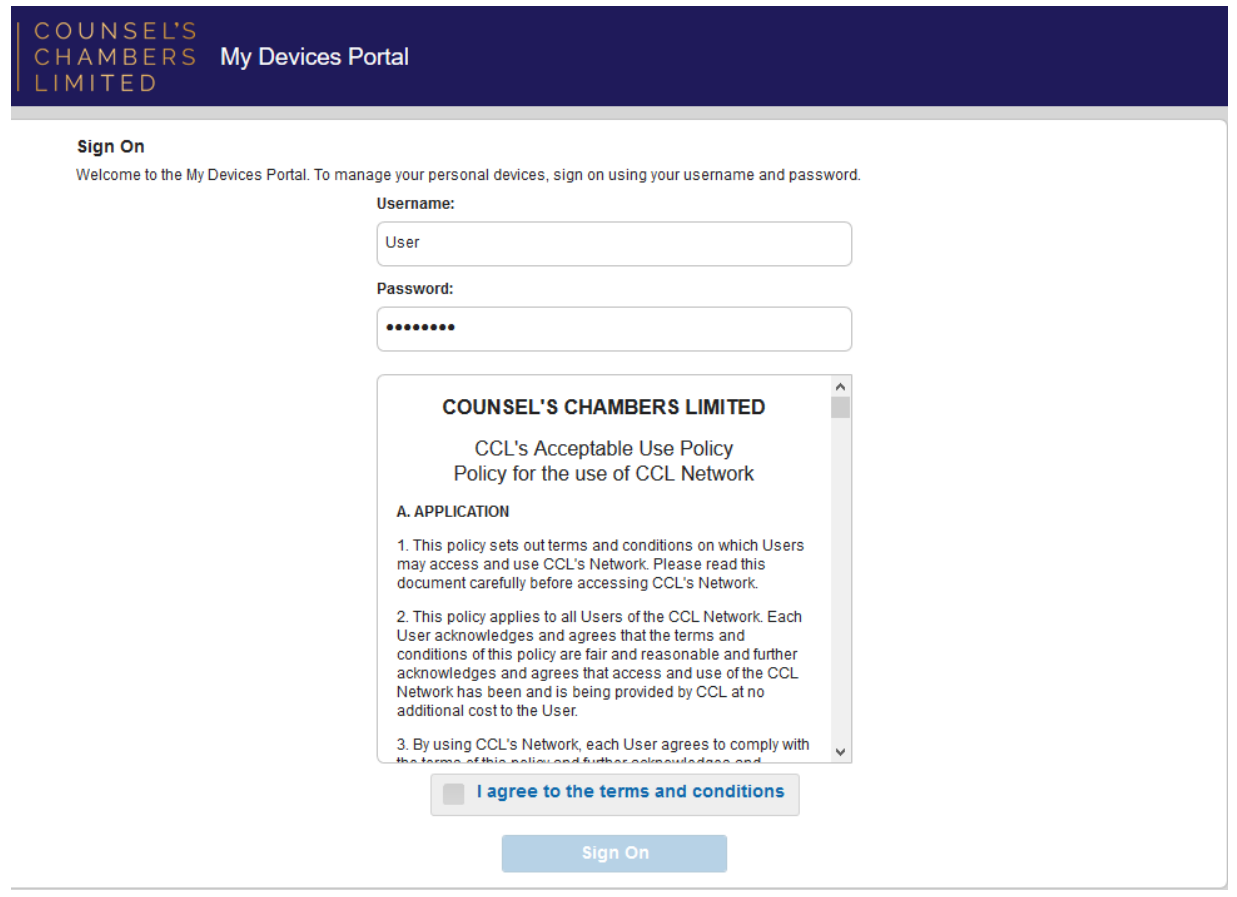

2. After you have logged in you can view all connected devices associated with your CCL account. From this list you can select a device to modify it. If you wish to add a new device, please refer to the separate On Boarding instructions.

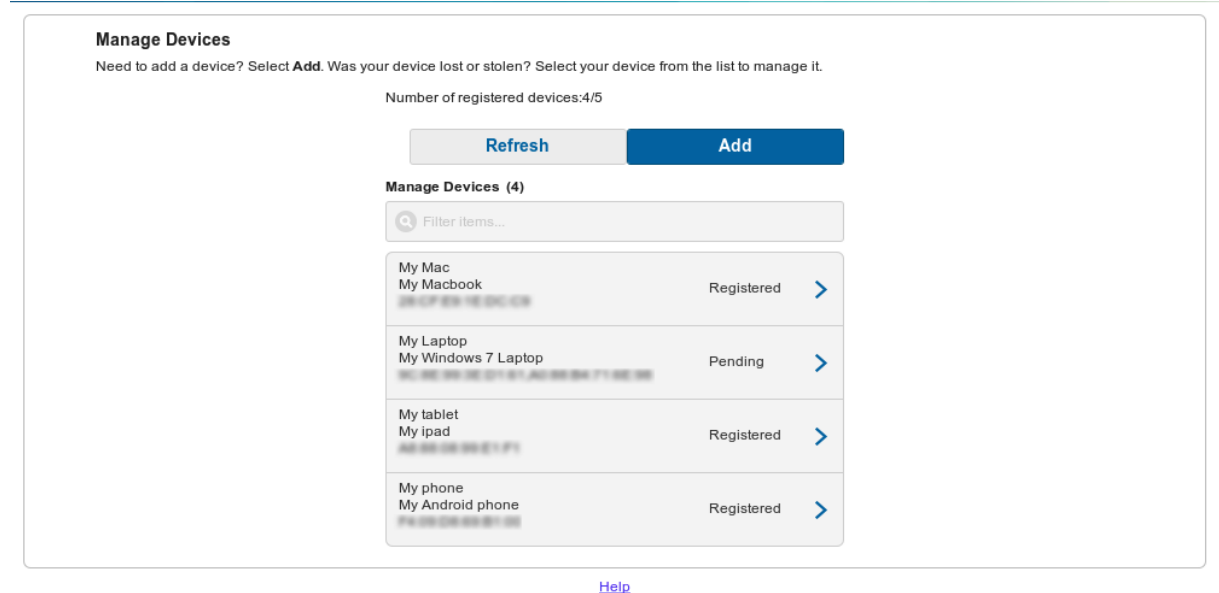

3. Once you have selected a device you can choose from the following options - **Lost** or **Stolen**: Choosing these options will disconnect the device from the network, but will keep the device listed in your account so that you may reinstate the device at a later time. If a device is marked as stolen, you will need to follow the On Boarding instructions after reinstating the device.

**Edit**: Allows you to edit the description of the device

**Delete**: This option will remove the device from your list of devices. To re-add a deleted device you will need to follow the On Boarding instructions again.

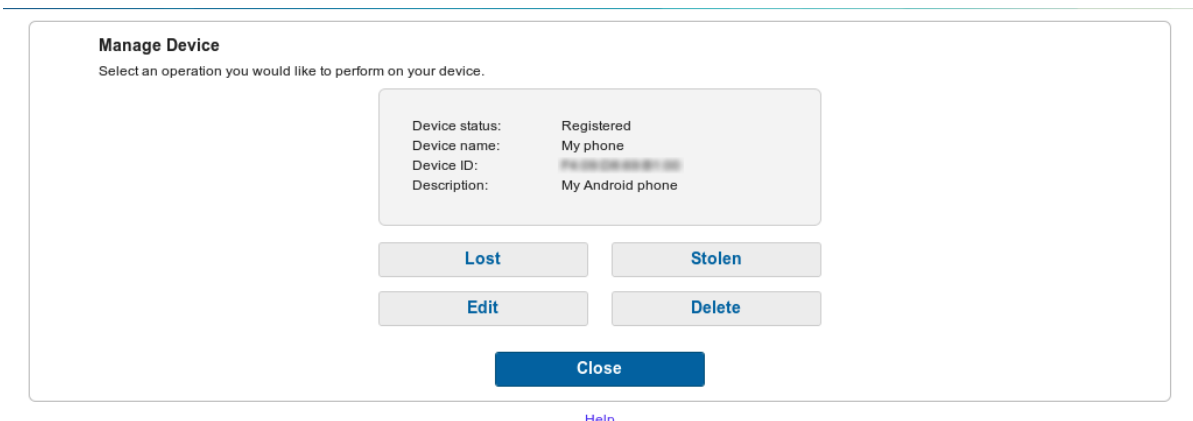

4. When choosing **Lost**, **Stolen**, or **Delete**, you will be asked to confirm your selection.

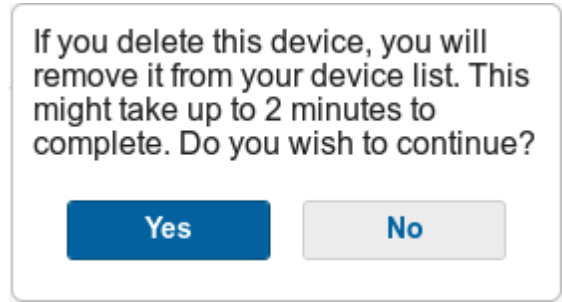

5. To sign out of the My Device Portal website at any time, click on the dropdown menu at the top right of the page, and choose **Sign Out**.